## Практическая работа

## Тема: Файлы и файловая система.

Цель работы: сформировать понятия файл, папка, имя файла, полное имя файла, путь к файлу, файловая система, расширение файла; научиться составлять дерево файловой системы.

### **I.** Теоретическая часть

Файл - это некоторая область внешней памяти, хранящая информацию (программы или данные), имеющая имя.

Имя файла - непрерывная последовательность символов, состоящая из двух частей: собственно имени и расширения (тип), позволяющая пользователю ориентироваться в файловой системе и идентифицировать файлы. В имени файла нельзя использовать следующие символы: ? \* \ / | " < > :

Расширение (тип) файла - последовательность символов, позволяющая операционной системе сопоставлять программное обеспечение содержимому файла.

#### Например:

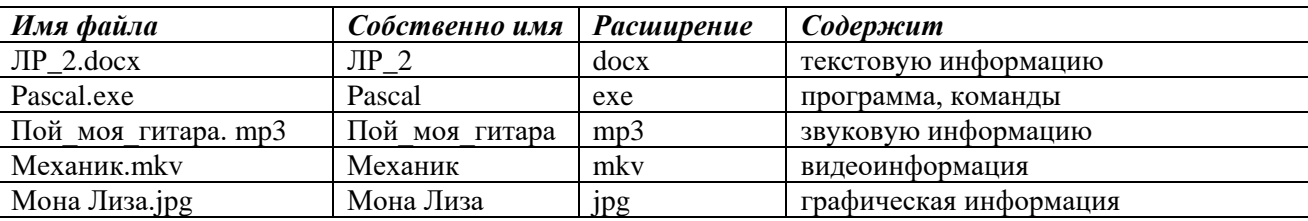

Логический диск - это физический диск, реальный диск или часть физического диска, которому присвоено имя. Например: С: или D:

Папка (каталог) - совокупность файлов по одной тематике.

Файловая система - особый способ организации информации на носителе, жестком диске. Файловая система операционной системы Windows позволяет организовывать файлы в иерархические древовидные каталоги. Каталог самого верхнего уровня называется корневым каталогом и обозначается именем логического источника данных. Например: С: или **D:.** В корневом каталоге могут храниться каталоги (папки) 1 уровня, а также файлы; в каталогах 1 уровня могут храниться каталоги (папки) 2 уровня и файлы; и т.д.

Путь к файлу – последовательность каталогов (папок), начиная от самого верхней уровня и заканчивая той, в которой непосредственно хранится файл. Имена каталогов (папок) принято разделять знаком «\».

**Полное имя файла** – имя логического диска + путь к файлу + имя файла.

# *Пример 1:* **E:\ Kolledg\User\Doc\Upr1.txt**

- 1) Корневой каталог, имя логического диска **E:**
- 2) Путь к файлу **E:\ Kolledg\User\Doc\**
- 3) Имя файла **– Upr1.txt**
- 4) Полное имя файла **E:\ Kolledg\User\Doc\ Upr1.txt**

*Пример 2*: Полный путь к файлу **Zima.wav**, который находится в папке **Моя музыка (**см. рис.1**)** будет записан так: **С:\Documents and Settings\Елена Николаевна\Мои документы\Моя музыка\Zima.wav**

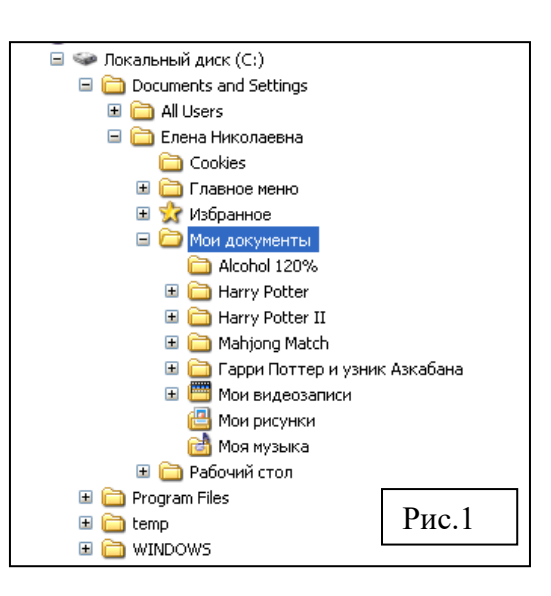

## **Поиск файлов и папок.**

Вызвать программу поиска можно, выполнив команду Пуск→Найти→Файлы и папки.

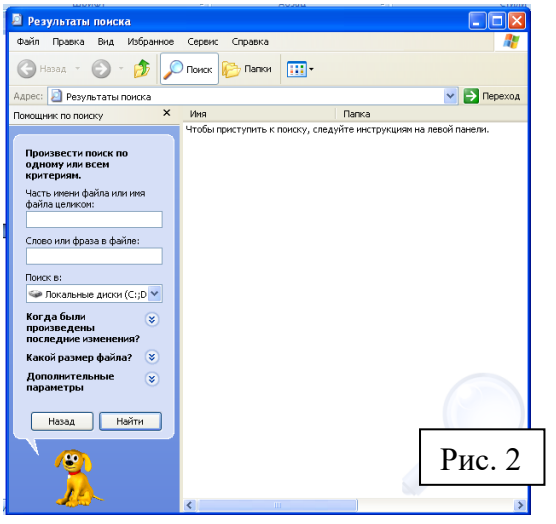

Откроется диалоговое окно (см. рис.2), в котором нужно задать критерии поиска.

В поле **Имя** задается имя искомого объекта. Если имя неизвестно, то можно использовать **подстановочные знаки.**

Подстановочный знак — это вводимый с клавиатуры знак, например, звездочка (\*) или вопросительный знак (?), который можно использовать для представления одного или нескольких других знаков при поиске файлов, папок принтеров, компьютеров или людей.

Подстановочные знаки часто используются вместо одного или нескольких знаков, когда нужный знак неизвестен либо для того, чтобы не вводить имя полностью.

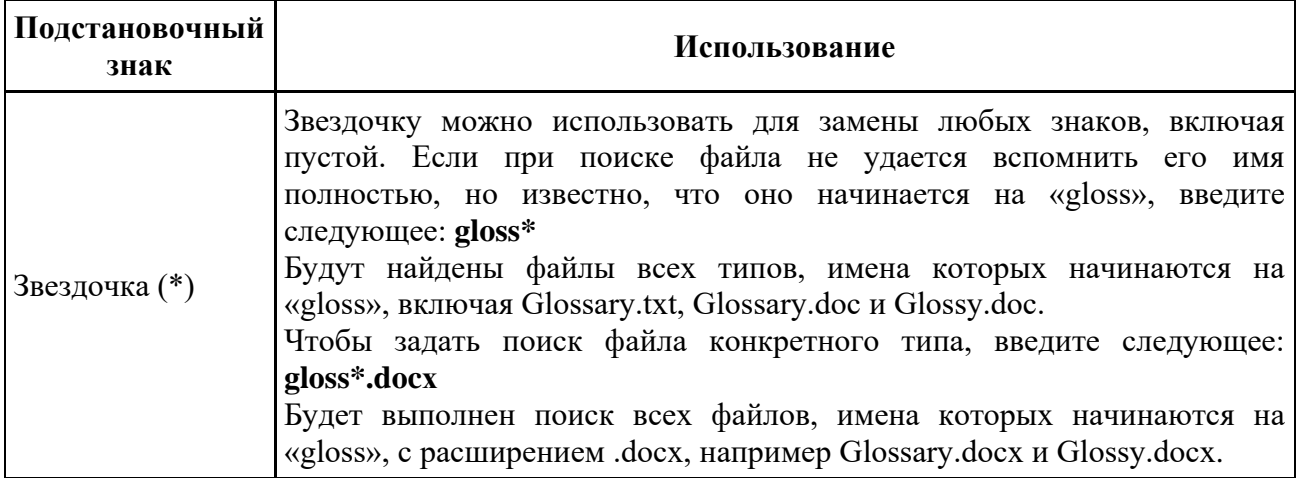

Раскрывающийся список **Поиск в**: определяет область, в которой будет произведен поиск: конкретнее диски, папки…

Остальные установки параметров сокращают время поисков. Результаты поиска выводятся в окне. Используя меню **Файл**, найденные объекты можно удалять, копировать, перемещать, создавать для них ярлыки. Можно открыть папку, содержащую любой найденный объект.

## **II. Практическая часть**

1. Создайте иерархическую структуру вложенных папок в вашей папке **Фамилия\_группа\Файлы\_ПР2** по предложенному образцу:

## *Ход работы:*

- 1. Загрузите программу **Проводник**;
- 2. Найдите в левой части окна программы папку

**Фамилия\_группа** и выделите ее щелчком ЛКМ;

3. Щелкните в правой части окна Проводника в свободной области ПКМ и выполните команду **Создать → Папку**;

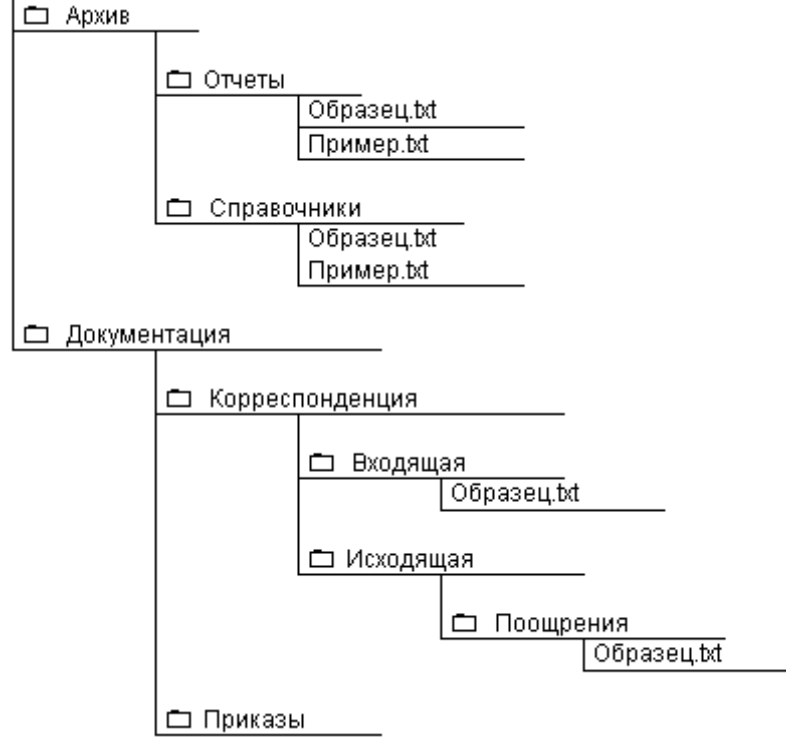

- 4. Введите название папки **Архив**;
- 5. В левой части окна **Проводник** щелкните по появившейся пиктограмме папка **Архив**. Откроется содержимое папки **Архив;**
- 6. Повторите пункты с 2 по 5 для создания папок, пока не будет создана предложенная файловая структура.
- 7. Откройте программу **Ножницы** или **Набросок на фрагменте экрана** через Главное меню и с помощью этих программ создайте графический файл, в котором будет созданная файловая структура в пунктах с 1 по 6 и сохраните этот файл в папке **Файлы\_ПР2** под именем **Файловая система моей папки.bmp**
- 8. Преподавателю по электронной почте отправьте созданное дерево файловой структуры, т.е. файл, созданный в пункте 7.

## **III. После выполнения данной практической работы оформите отчет, ответив на следующие вопросы:**

- 1. Определите, какое из указанных имен файлов удовлетворяет маске **?cr\*m.d?c**
	- а. crim.doc в. ocrm.dtc
	- б. acrims.doc г. ocrm.dc
- 2. Выпишите имя корневого каталога, путь к файлу, его расширение:
	- а. D: \ Архив \ Отчеты \ Образец.docx
	- б. E:\ Документация \ Корреспонденция \ Исходящая \ Поощрения \ Приказ1.11.pdf
	- в. D:\Public\Пример.txt
- 3. Составьте родословное дерево в виде иерархической файловой структуры потомков Владимира Мономаха.

Владимир Мономах умер в 1125 г. Он оставил 4 сыновей: Мстислава (год смерти— 1132), Ярополка(1139), Вячеслава Туровского (1154) и Юрия Долгорукого (1157). После Мстислава осталось 3 сына: Изяслав Волынский (1154), Всеволод Новгородский (1138) и Ростислав Смоленский (1168). У Изяслава Волынского был сын Мстислав (1170), у Мстислава сын Роман (1205), у Романа — Даниил Галицкий (1264). Ростислав Смоленский имел 4 сыновей: Романа (1189), Рюрика (1215), Давида (1197) и Мстислава Храброго (1180). После Романа Ростиславича остался сын Мстислав Киевский (1224), после Мстислава Храброго — сын Мстислав Удалой (1228). Юрий Долгорукий имел 3 сыновей: Андрея Боголюбского (1175), Михаила (1177) и Всеволода (1212). Сыновьями Всеволода были Константин (1217), Юрий (1238) и Ярослав (1246). У Ярослава Всеволодовича было 3 сына: Александр Невский (1263), Андрей Суздальский (1264) и Ярослав Тверской (1272). Сыновья Александра Невского: Димитрий Переяславский (1294), Андрей Городецкий (1304) и Даниил Московский (1303). У Андрея Сульдальского был сын Василий (годы его жизни неизвестны), у Ярослава Тверского — сын Михаил.